# BETRIEBSANLEITUNG **INFIRAY** ZH38

**ACHTUNG: Augenmuschel NICHT drehbar!**

**INN OGUN** 

HH O OPTIC

**BiRay** 

## **INHALTSVERZEICHNIS**

HAN O OPTIC

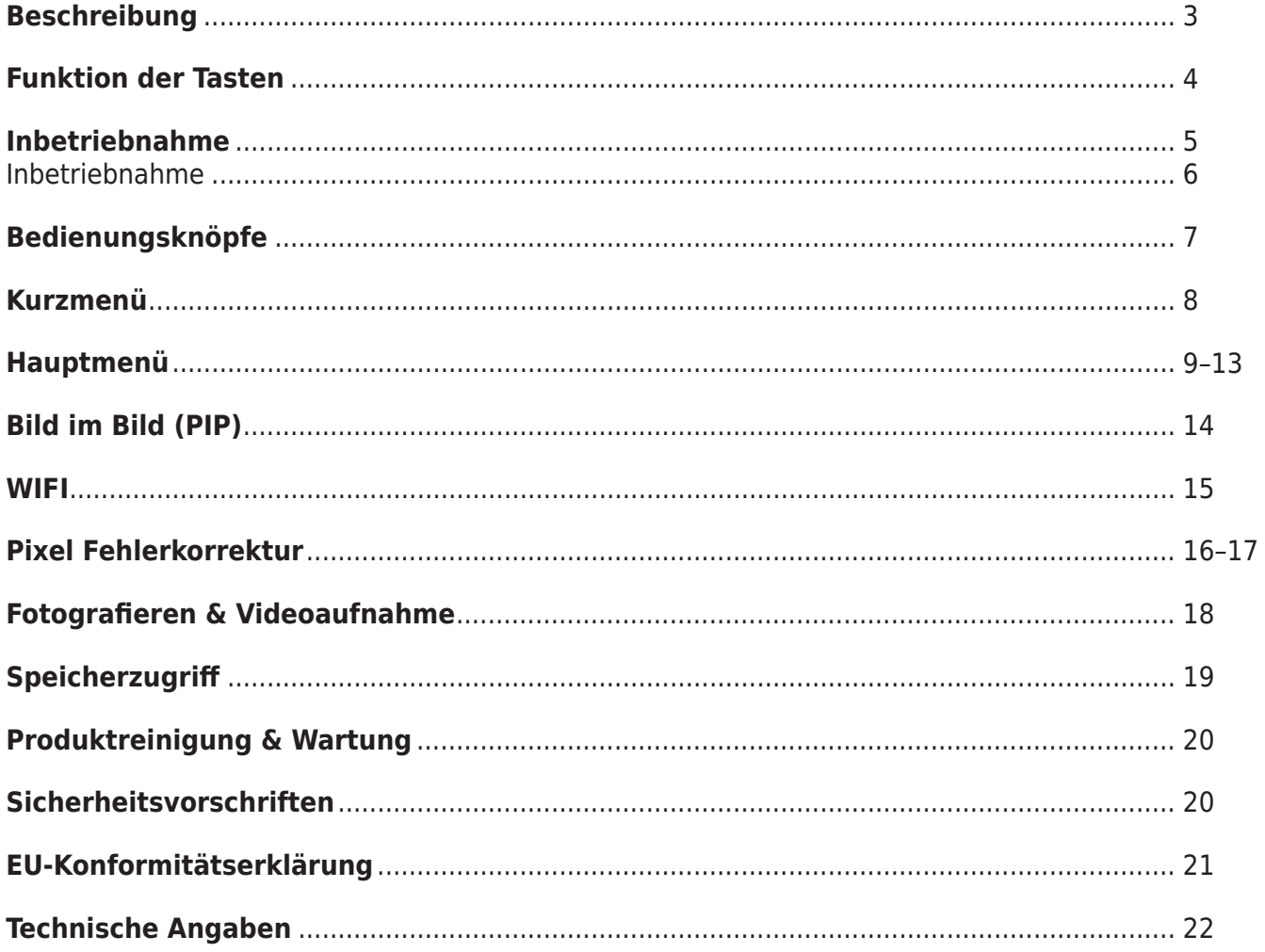

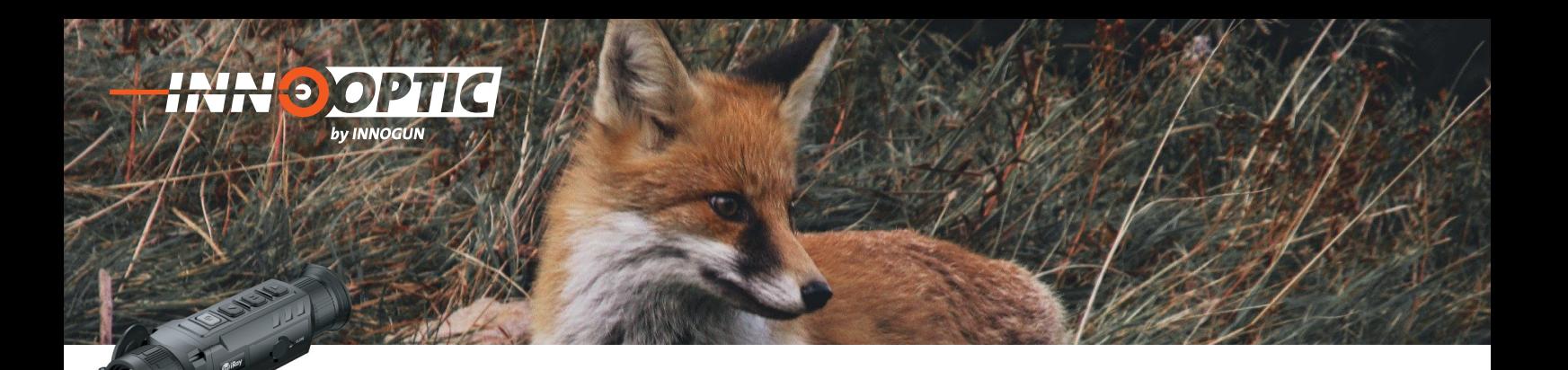

### BESCHREIBUNG

Die Wärmebildkamera der ZOOM-Serie ist ein tragbares Wärmebildgerät. Es beinhaltet den neusten IRAY Sensor und Funktionen wie Hotspot-Tracking, Foto- und Videoaufnahmen, Wi-Fi-Verbindung und DUAL-Optik. Das Dual-FOV-Objektiv ermöglicht einen schnellen manuellen Wechsel zwischen den Brennweiten. Die beiden Optiken sind raffinier integriert. Es reicht das Drehen am Fokusring um eine der beiden Objektive nutzen zu können.

Sie können den großen Winkel für die Zielsuche verwenden und nach der Erkennung eines Ziels das die Teleoptik FOV zum Ansprechen nutzen. Dies erleichtert die Zielsuche enorm.

**1**

**2**

**8**

**9**

**3**

**5**

**6**

**7**

**4**

Erkunden Sie die Nacht - mit dem neuen Zoom von InfiRay.

### INFIRAY ZOOM ÜBERSICHT

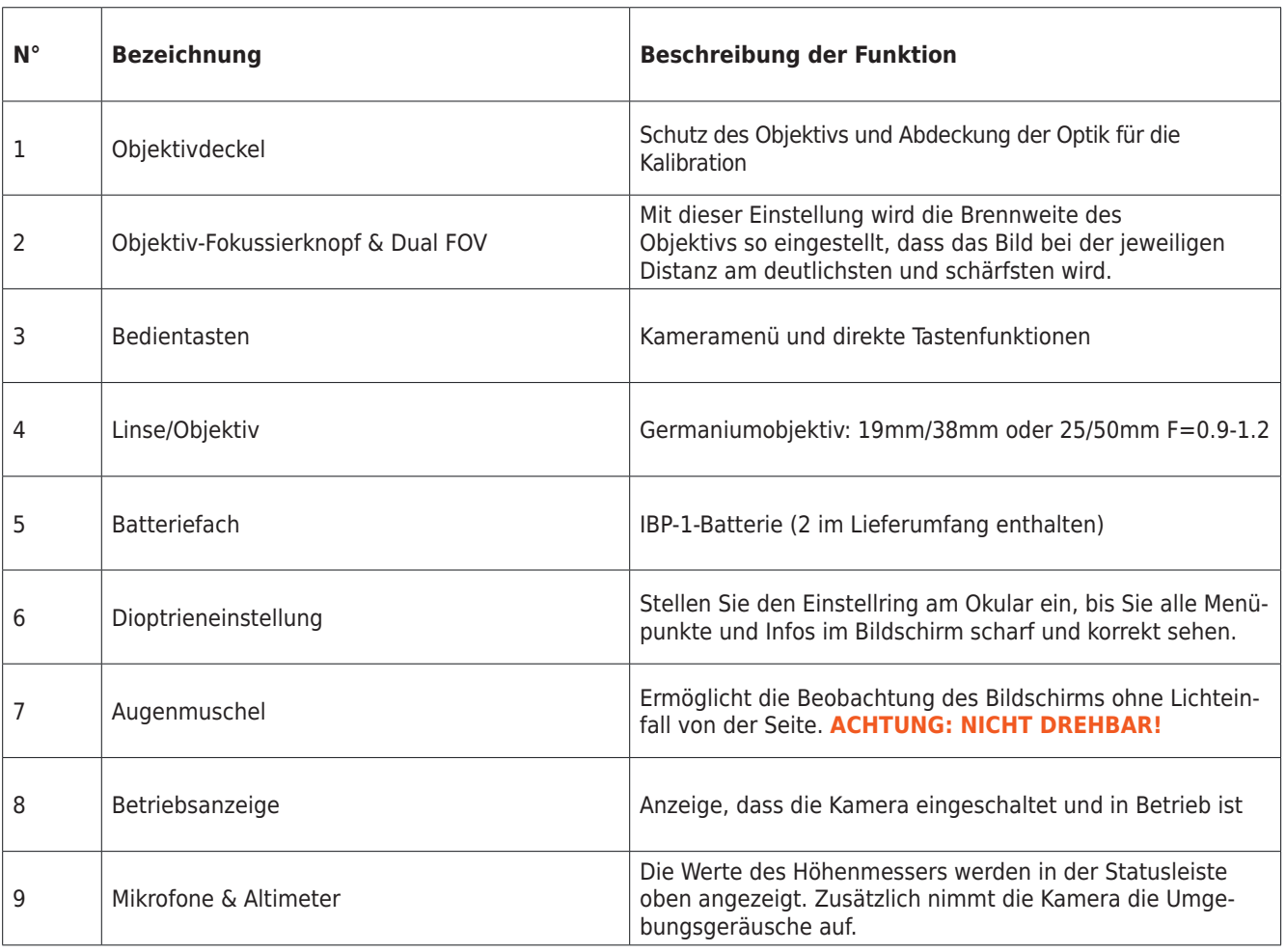

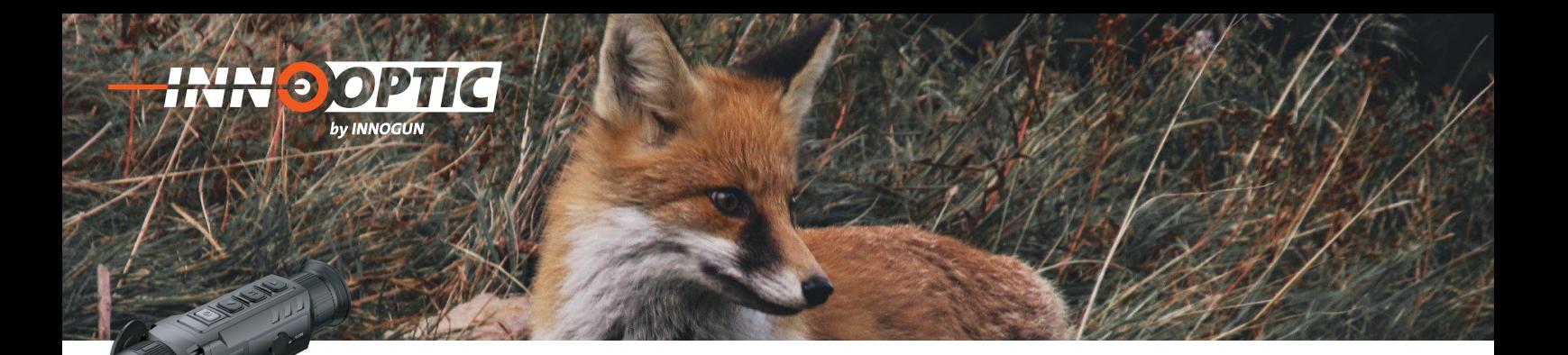

### FUNKTIONEN DER TASTEN

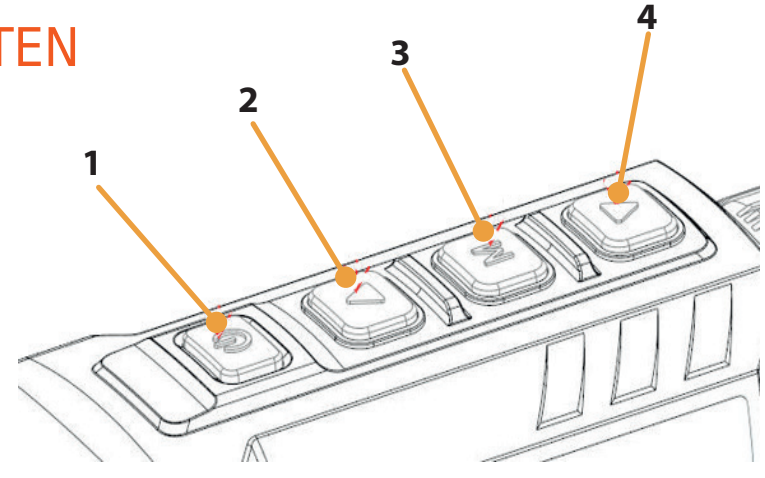

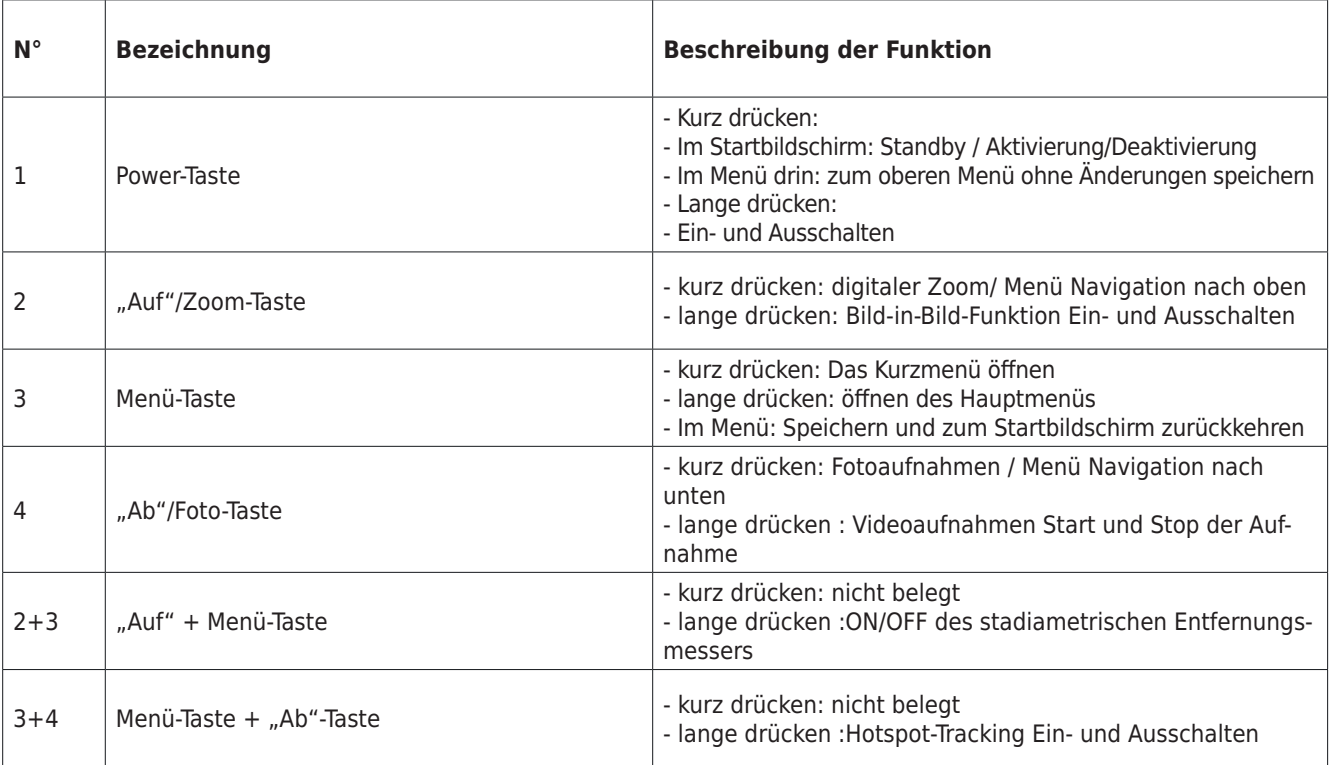

### INBETRIEBNAHME

by INNOGUN

#### **2.1 Batterie**

**INN DOP** 

Die ZOOM-Serie verwendet den wiederaufladbaren Lithium-Ionen-Akkupack IBP-1, der eine Akkulaufzeit von 10 Stunden hat. Der Akku sollte vor dem ersten Gebrauch vollständig aufgeladen werden.

#### 2.2 Aufladen mit der Ladegerät

- Richten Sie die Stifte des Akkus an der Litzen(B) des Ladegerät aus und setzen Sie den Akku in den Ladegerät ein;
- Verbinden Sie den Typ-C-Stecker des Datenkabels mit dem Anschluss (C) des Ladegerätes
- Verbinden Sie den anderen Stecker des Datenkabels mit dem USB-Anschluss des Netzteils
- Stecken Sie den Netzadapter in eine 240V Steckdose, um den Akku zu laden
- Nach Abschluss der oben genannten Schritte leuchtet oder blinkt die LED-Anzeige (D) auf dem Batteriehalter:
- Wenn die Anzeige konstant rot leuchtet, wird der Akku gerade geladen
- Wenn die Anzeige grün leuchtet, ist der Akku vollständig aufgeladen
- Wenn die Anzeige rot blinkt, ist die Ladegerät an die Stromquelle angeschlossen, aber es ist kein Akku installiert
- Nachdem der Akku vollständig aufgeladen ist, nehmen Sie den Akku aus der Akkuhalterung

#### **Nehmen Sie die Batterie aus dem Ladegerät und der Kamera heraus, wenn das Gerät längere Zeit nicht benutzt wird.**

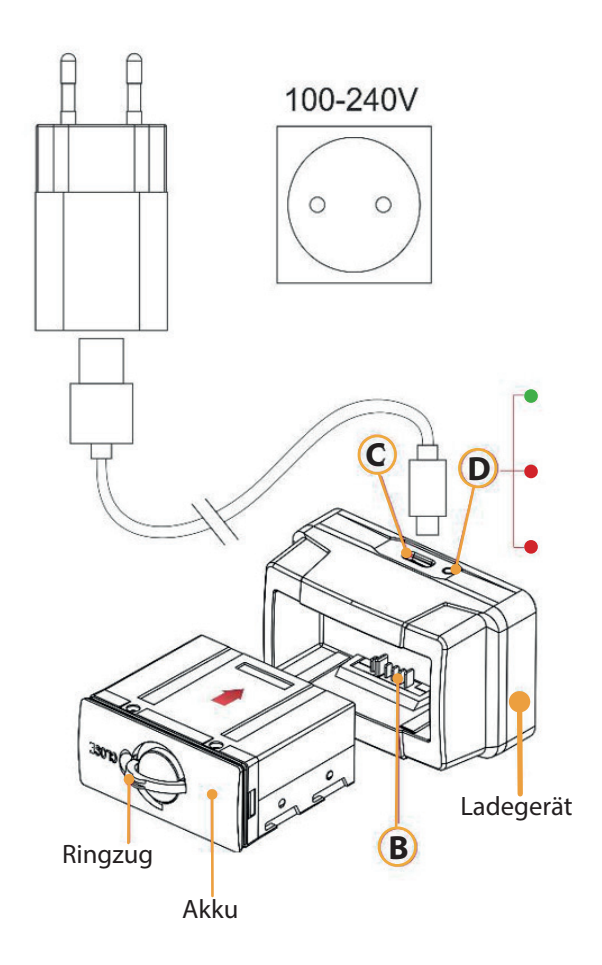

**INN OCUN** 

### INBETRIEBNAHME

#### **2.3 Einsetzen des Akkupacks**

**INNOOPT** 

by INNOGUN

- Ziehen Sie den Zugring aus dem Akkupack heraus und drehen Sie ihn im Uhrzeigersinn, bis er mit dem Akkupack in horizontaler Richtung liegt

- Richten Sie die Stifte des Akkupacks an der Führung und Litzen des Gerätes aus, um den Akku in die ZOOM-Wärmebildkamera einzusetzen

- Wenn der Akku vollständig in das Gehäuse der ZOOM-Wärmebildkamera eingelegt ist, drehen Sie den Zugring gegen den Uhrzeigersinn, um den Akku zu verriegeln

- Der Zugring befindet sich in der vertikalen Position. Senken Sie den Zugring. Wenn die Ausbuchtung am Zugring auf CLOSE zeigt, ist das Akkupack eingesetzt.

- Die ZOOM-Serie kann nur mit diesem Akkupack betrieben werden. Die Verwendung anderer Akkus kann zu irreparablen Schäden führen, das Gerät beschädigen und sogar

#### **2.4 Externe Stromversorgung**

Die ZOOM-Serie unterstützt externe Netzteile, wie z. B. eine USB Powerbank. Diese können unterhalb der Kamera angeschlossen werden. Die beiden Batterien ermöglichen aber die Nutzung der Kamera mit bis zu 20 Stunden. eine Powerbank wird dazu in den meisten Fällen nicht nötig sein

- Schließen Sie das externe Netzteil an den USB-C Anschluss der ZOOM-Serie an

- Das Gerät schaltet auf die externe Stromversorgung um und lädt gleichzeitig den internen Akku auf

- Das Batteriesymbol wird auf dem Display in ein Ladesymbol geändert

- Wenn das Ger t an eine externe Stromquelle angeschlossen ist und ein Laptop angeschlossen ist, wird das Akkusymbol in ein USB-Symbol verwandelt

- Wenn die externe Stromversorgung unterbrochen wird, schaltet die ZOOM-Serie automatisch auf den Akku um und schaltet sich nicht ab

### BEDIENUNGSKNÖPFE

#### **3.1 Einschalten:**

**INN DOP** 

by INNOGUN

- Schalten Sie die Kamera ein, in dem Sie die Powertaste (1) für 3 Sekunden drücken. Das Wärmebildgerät wird eingeschaltet und der Startbildschirm erscheint.

- Drehen Sie den Dioptrieneinstellring (6) des Okulars, um die Schärfe der Menü-Symbole auf dem Display einzustellen. Nach Abschluss der Einstellung muss der Dioptrienwert bei erneuter Verwendung durch denselben Benutzer nicht erneut eingestellt werden.

- Drehen Sie den Fokussierring der Objektivlinse, um das zu beobachtende Objekt scharfzustellen.

#### **3.2 Ausschalten:**

- Drucken Sie die Powertaste (1) 5 Sekunden um die Kamera herunterzufahren. Im Bildschirm erscheint ein Countdown. Lassen Sie die Powertaste (1) erst los wenn der Bildschirm dunkel ist. Die Kamera ist dann ausgeschaltet

#### **3.3 Standby-Modus:**

Wenn das Gerät eingeschaltet ist, drücken Sie die Powertaste (1) und die M (2) kurz zusammen. Das Gerät befindet sich nun im Standby-Modus. Sie können es durch Drücken der gleichen Tasten (1 + 2) aufwecken und zurückholen.

#### **3.4 Status Anzeige:**

Wenn das Gerät hochgefahren ist, wird der Startbildschirm angezeigt. Es werden einige allgemeine Informationen auf der Oberfläche angezeigt. Details wie folgt:

- Oben Links: - Palette; Ultra-clean Modus; Brennweite der Objektivlinse; Aktuelle Vergrößerung; MIC-Arbeitszustand

- Mitte: Kompass (nicht da, wann der Kompass off ist)
- Oben rechts: Aktuelle H he; Videoausgangs; Wi-Fi-Status; Uhrzeit; Batteriestatus

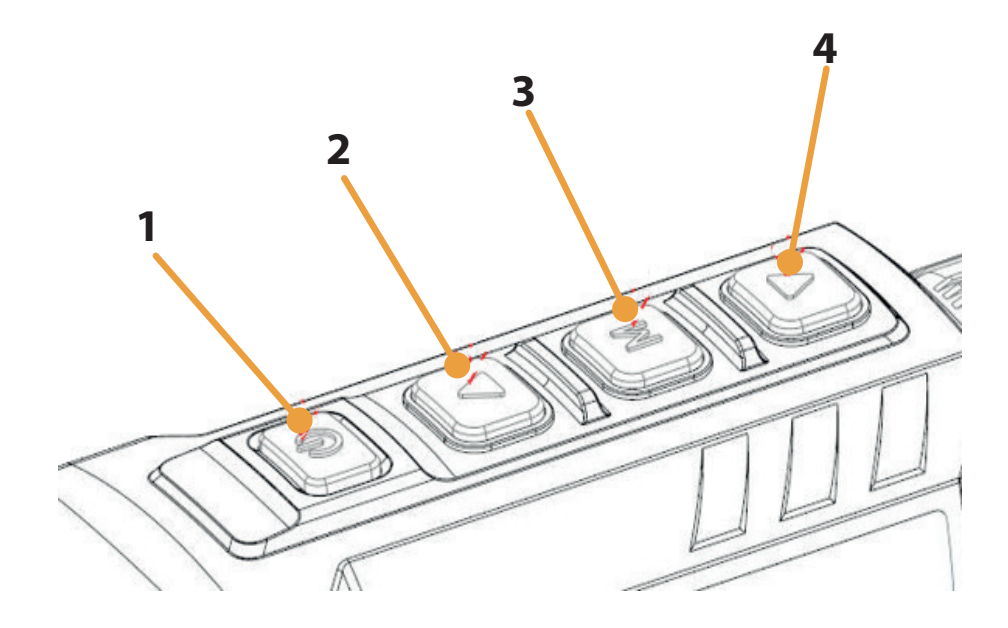

**INN OGUN** 

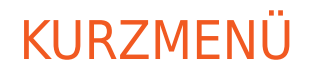

by INNOGUN

Sie können die Einstellungen einiger gängiger Funktionen schnell über das Kurzmenü anpassen, einschließlich:

**- Bildmodus**

**INNOX** 

- **Bildschirmhelligkeit**
- **Bildschärfe**
- **Bildkontrast**

Drücken Sie auf dem Startbildschirm die Menütaste (3), um die Oberfl äche des Kontextmenüs aufzurufen.

- Drücken Sie die Taste Auf/Zoom (2) oder Ab/Foto (4), um zwischen den folgenden Optionen zu wechseln.
- Bildmodus: Nachdem Sie diese Option ausgewählt haben, drücken Sie auf die Taste Menü (4), um den Bildmodus einzustellen. Es gibt fünf Modi: Wei -Hoch, Schwarz-Hoch, Rot-Hoch, Palette und Highlight.
- Bildschirmhelligkeit: Drücken Sie nach der Auswahl dieser Option die Menütaste (4), um die Bildschirmhelligkeit zwischen 1-5 Stufen einzustellen.
- Bildschärfe: Drücken Sie nach der Auswahl dieser Option auf die Menütaste (4), um die Bildschärfe zwischen 1-5 Stufen einzustellen.
- Bildkontrast: Drücken Sie nach der Auswahl dieser Option die Menütaste (4), um den Bildkontrast zwischen 1-5 Stufen einzustellen.

Halten Sie die Menütaste (4) gedrückt, um die Änderungen zu speichern und zum Startbildschirm zurückzukehren.

Hinweis: Wenn im Kontextmenü innerhalb von 5 Sekunden keine Bedienung erfolgt, speichert das Gerät die Änderungen automatisch und kehrt zum Startbildschirm zurück.

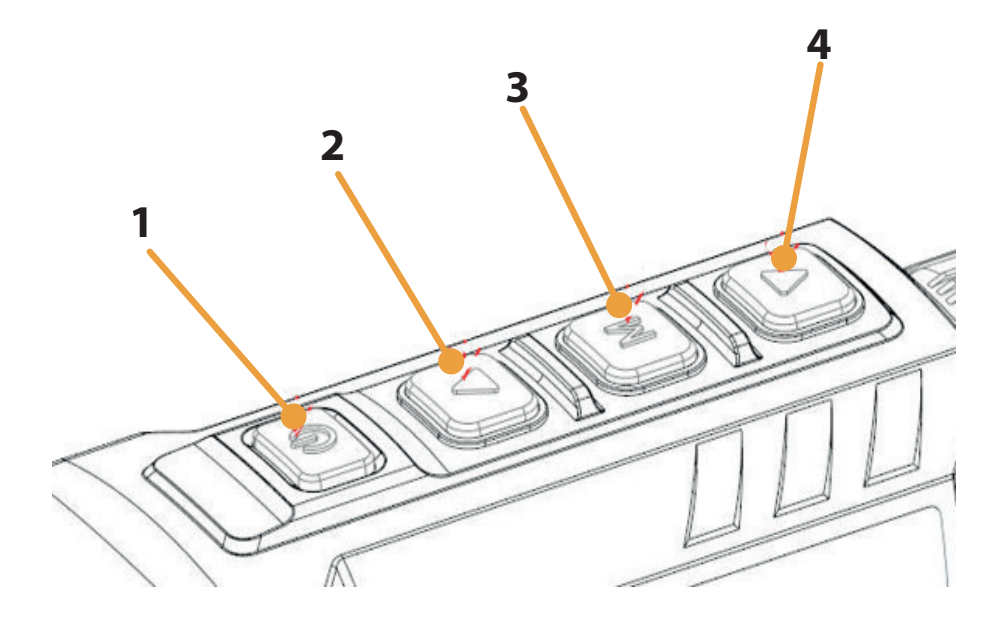

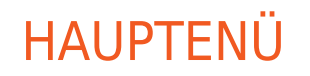

by INNOGUN

**INNOX** 

Halten Sie auf dem Startbildschirm die Taste Menü (3) lange gedrückt, um das Hauptmenü aufzurufen.

Drücken Sie die Taste Auf/Zoom (2) oder Ab/Foto (4), um die Menüoptionen zu wechseln.

Die Funktionsoptionen des Hauptmenüs wiederholen sich. Sobald die letzte Menüoption erreicht ist, beginnt die erste Menüoption wieder von vorne. Wenn der Cursor auf dem ersten Menüpunkt der ersten Seite steht, können Sie mit der Taste Auf/Zoom (2) direkt zum letzten Menüpunkt der zweiten Seite springen.

Drücken Sie die Taste Menü (3), um die Parameter der aktuellen Option zu ändern oder zur nächsten Menüebene zu gelangen.

Wenn der Cursor die Option erreicht, ändert sich die Farbe des Symbols von weiß zu blau.

In allen Menüoberfl ächen können Sie die Menütaste (3) gedrückt halten, um die Änderungen zu speichern und zum Startbildschirm zurückzukehren, und kurz die Einschalttaste (1) drücken, um ohne zu speichern zum oberen Menü zurückzukehren.

Bei allen Menüschnittstellen kehrt das Ger t zum Startbildschirm zurück, wenn innerhalb von 15 Sekunden keine Bedienung erfolgt.

Während des Dauerbetriebs der Zoomkamera bleibt der Cursor beim Verlassen des Hauptmenüs an der Position vor dem Verlassen stehen. Wenn Sie die Wärmebildkamera neu starten und das Hauptmenü zum ersten Mal aufrufen, bleibt der Cursor bei der ersten Menüoption stehen.

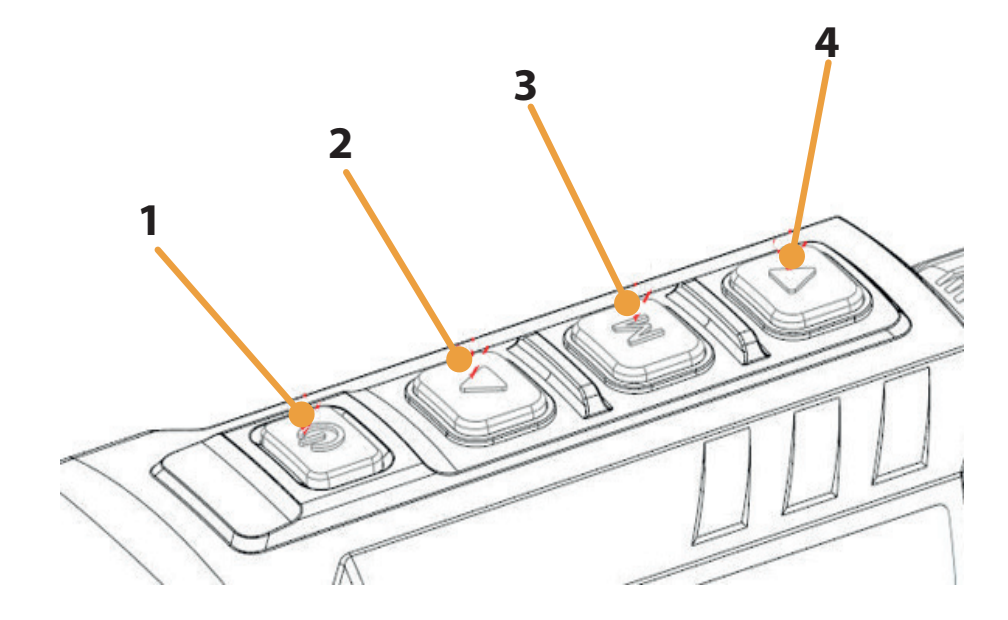

**INN OGUN** 

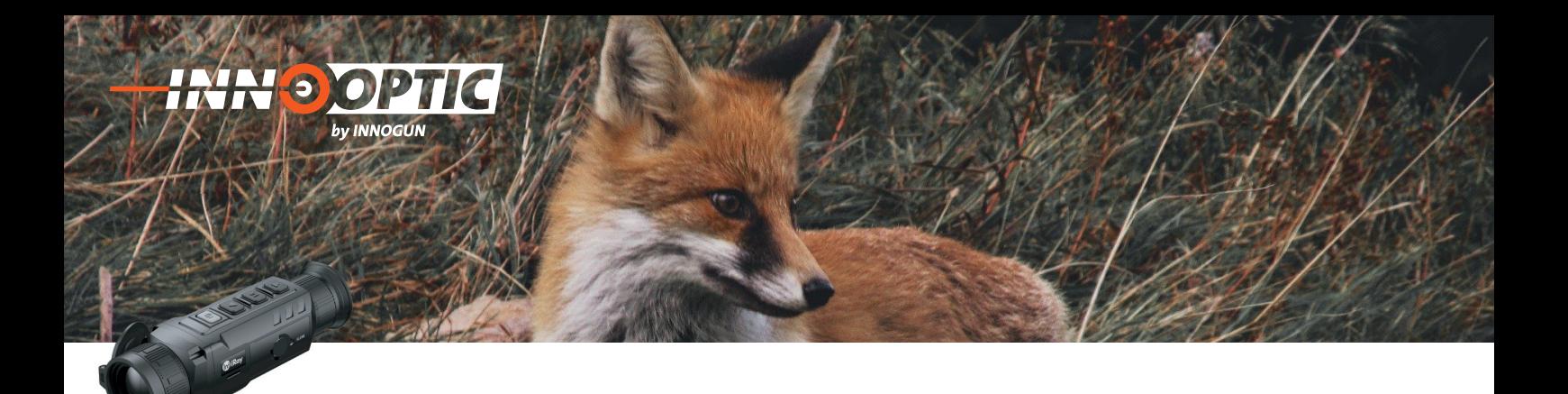

Τ

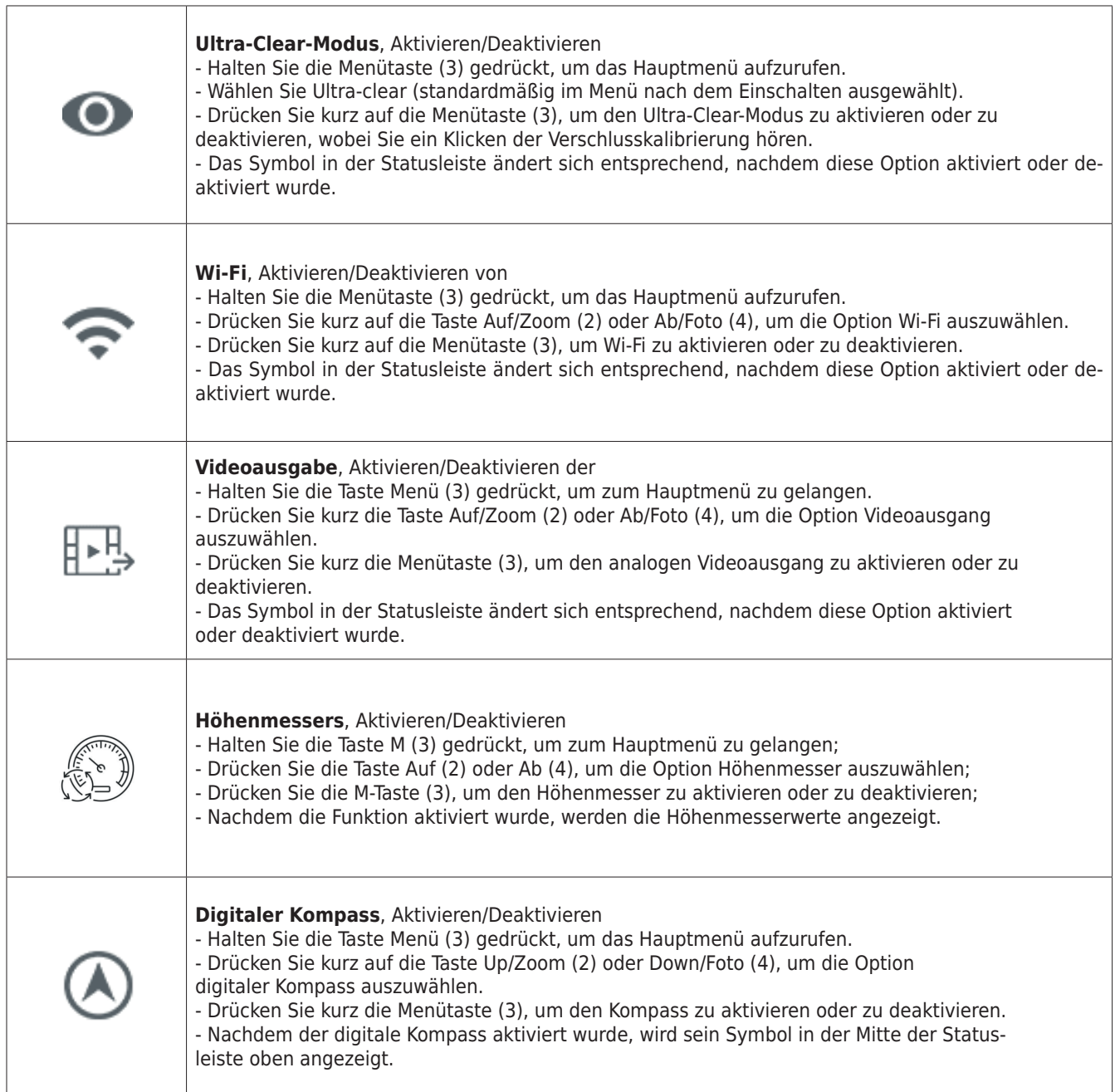

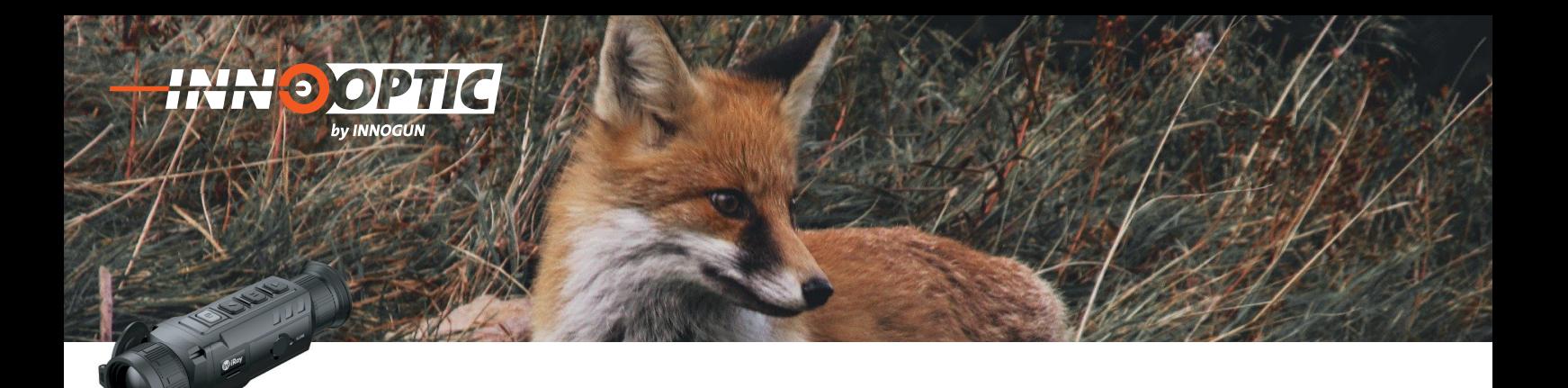

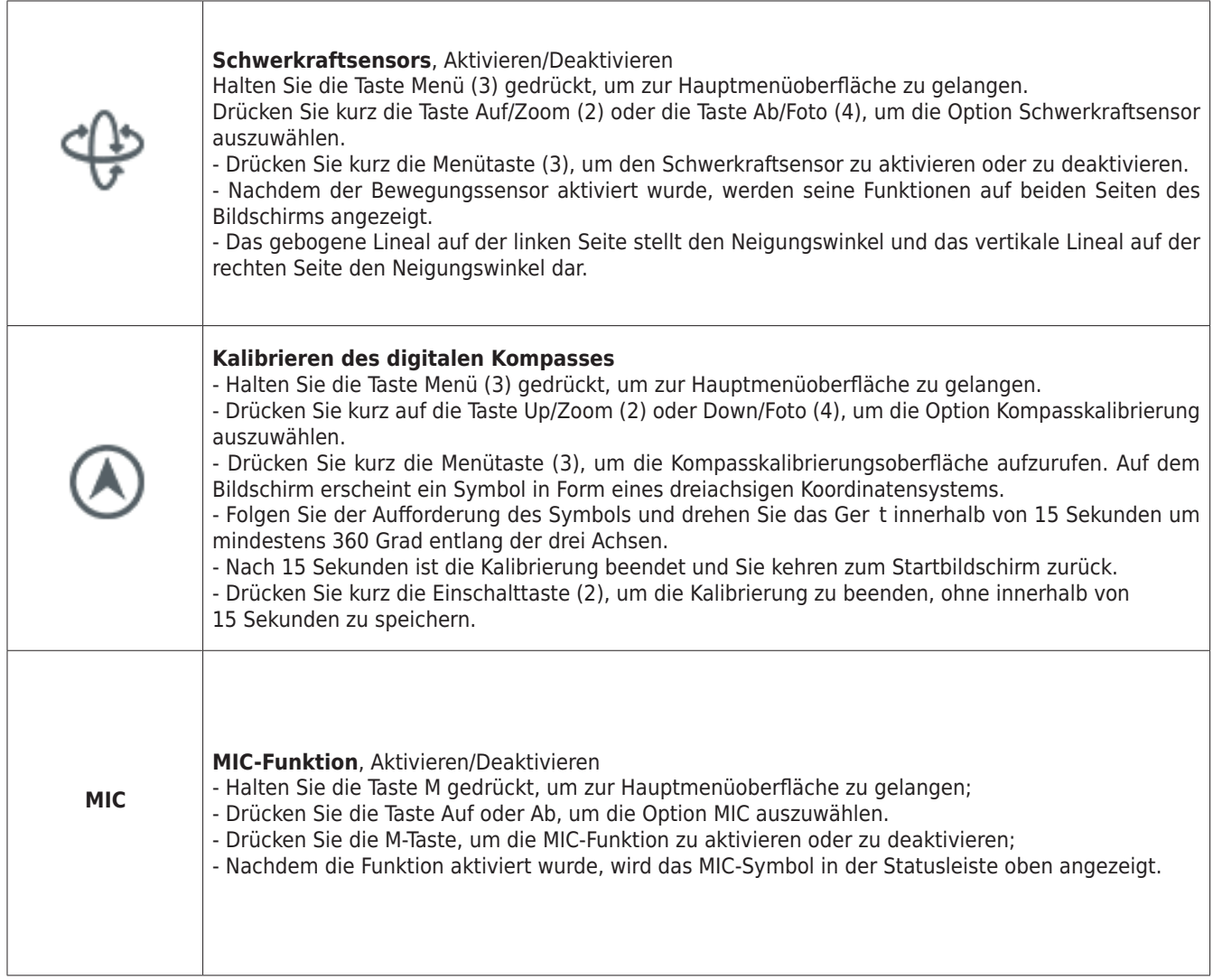

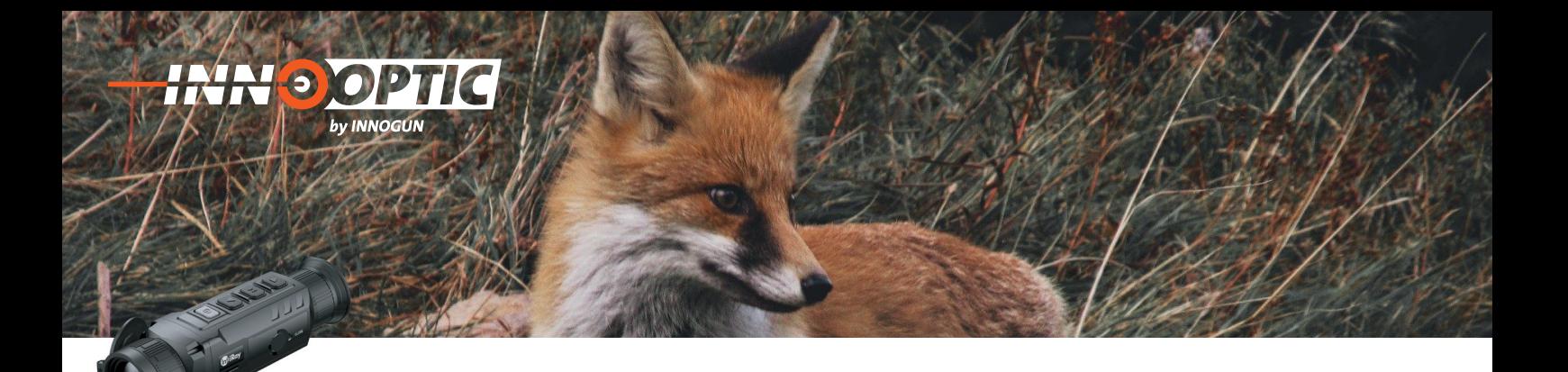

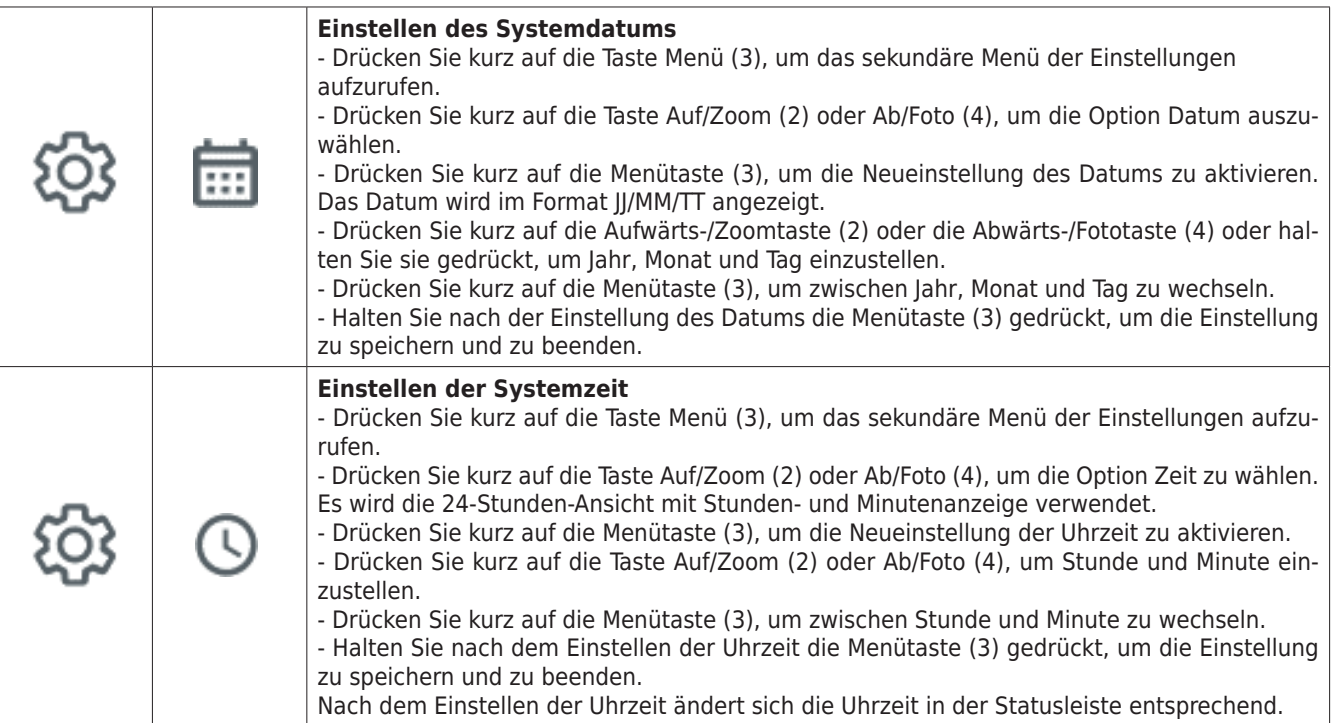

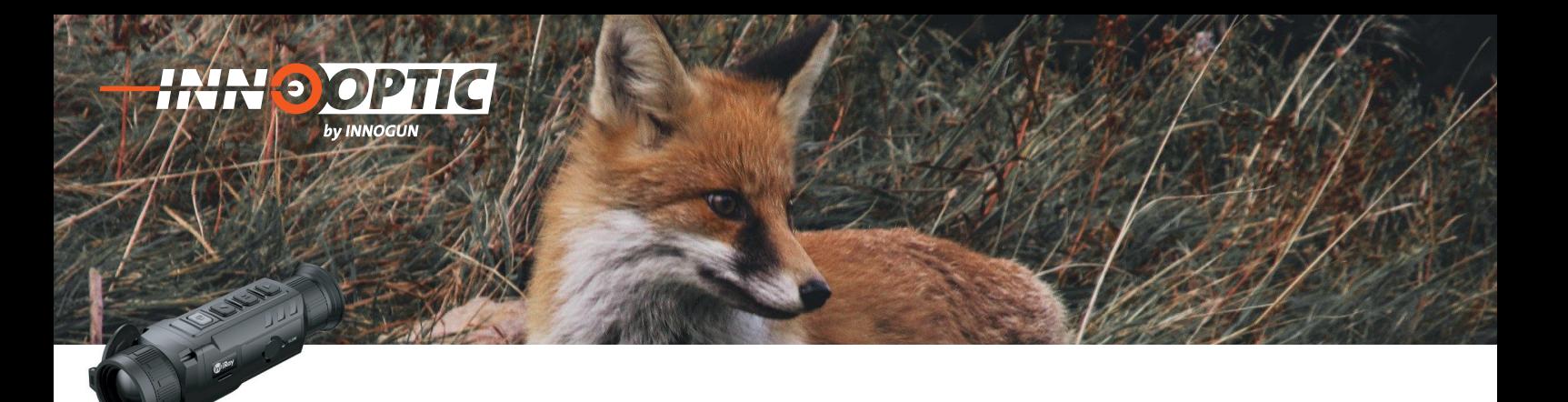

ı

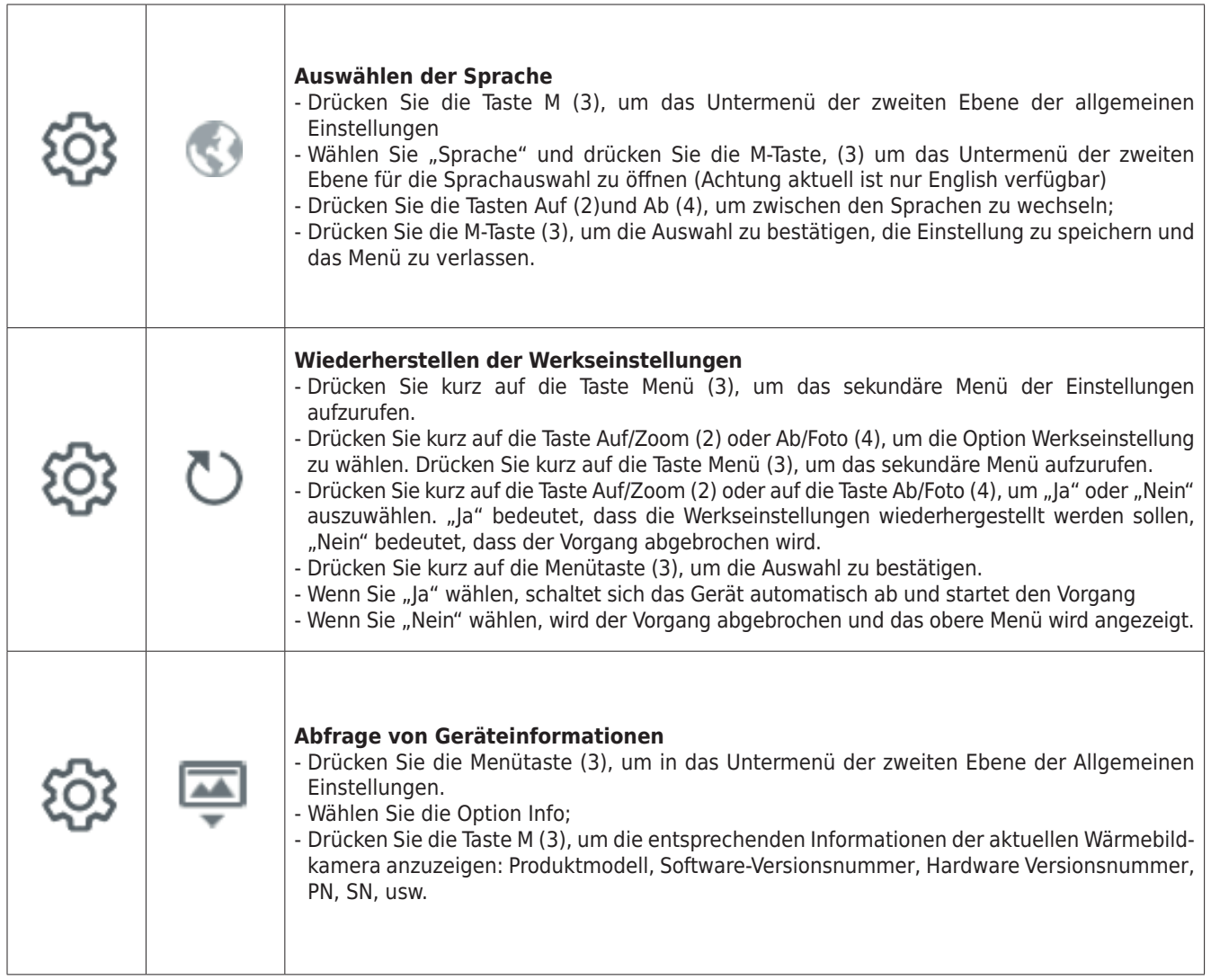

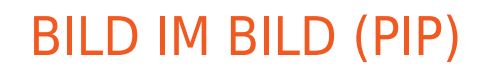

**INNOOPT** 

by INNOGUN

Bild-in-Bild (PIP) bietet ein schwebendes Fenster unabhängig vom Vollbild. Dieses Fenster zeigt einen Teil des Bildes, der in einem bestimmten Bereich, der auf die Mitte des Hauptbildes zentriert ist, 2× vergrößert an

- Halten Sie auf dem Startbildschirm die Taste Auf/Zoom (2) gedrückt, um PIP zu aktivieren oder zu deaktivieren.

- Nachdem Sie das Bild auf dem gesamten Bildschirm durch kurzes Drücken der Taste Auf/Zoom (4) digital vergrößert haben wird das PIP-Bild gleichzeitig auch 2x digital vergrößert.

Diese Funktion ist optimal wenn man das Bild vergrößern möchte und trotzdem noch die Übersicht über das ganze Bild behalten möchte.

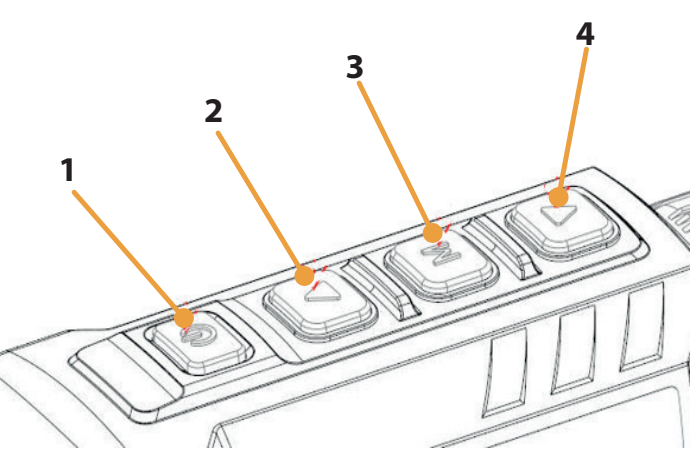

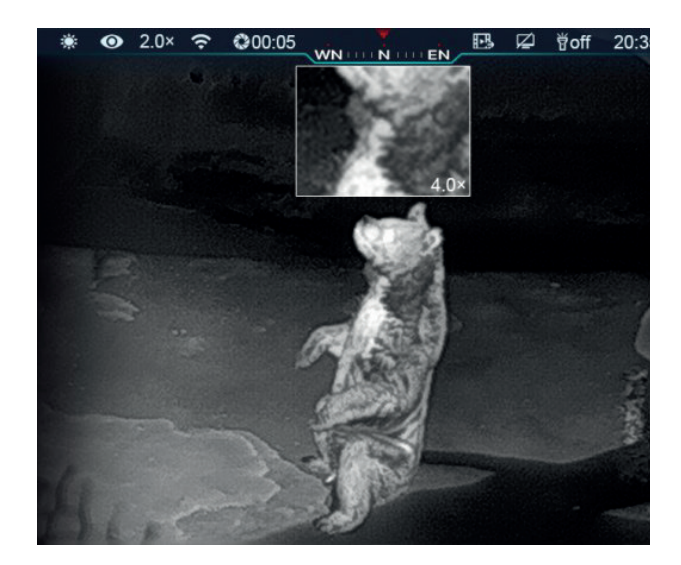

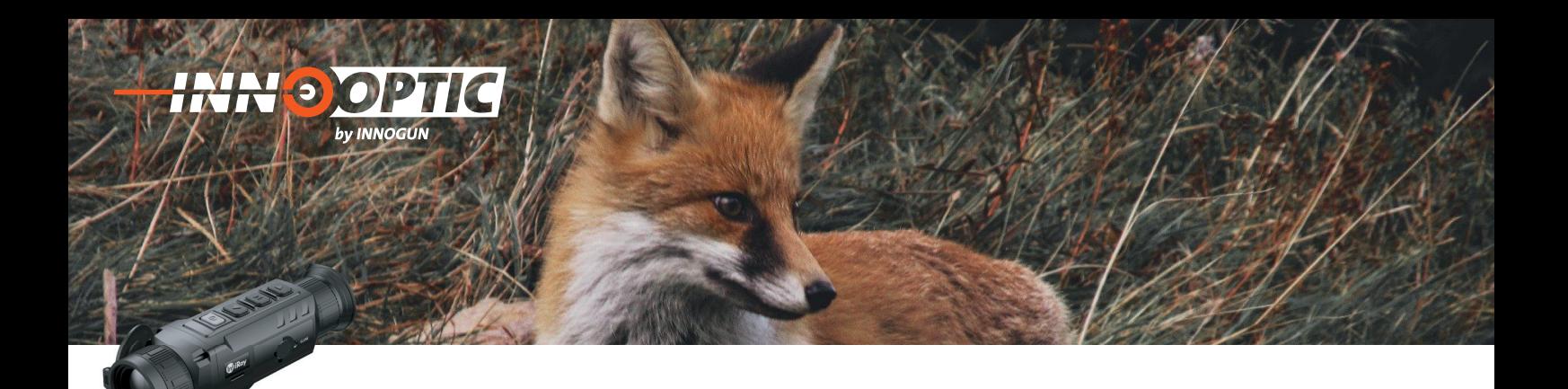

### **WIFI**

Die Zoom-Series-Kamera hat ein eingebautes Wi-Fi-Modul.

Das Gerät kann sich über Wi-Fi mit einem mobilen Gerät (Computer oder Smartphone) verbinden.

Aktivieren Sie Wi-Fi im Hauptmenü, siehe "Hauptmenü -Wi-Fi-Einstellungen".

- Nachdem Wi-Fi aktiviert ist, suchen Sie nach dem Wi-Fi-Signal mit der Bezeichnung **ZOOM\_XXXXXX, wobei XXXXXX** eine aus sechs Ziffern und Buchstaben be**stehende Seriennummer ist.**

- Wählen Sie das Wi-Fi und geben Sie das Passwort ein. Das ursprüngliche Passwort lautet **12345678**.

Nach dem Wi-Fi-Zugang können Sie das Gerät über die mobile App steuern.

#### **Wi-Fi-Name und -Passwort festlegen**

In der Zoom Kamera können Sie den Namen und das Passwort für das Wi-Fi in der App ändern.

Nachdem das Gerät mit dem Mobilgerät verbunden ist, suchen Sie das Symbol "Einstellungen" in der InfiRay Outdoor-Oberfläche und tippen Sie darauf, um es zu öffnen.

- Geben Sie in das Textfeld den neuen Wi-Fi-Namen (SSID) und das Passwort ein.

- Setzen Sie das Gerät nach der Änderung zurück, um die Einstellung zu aktivieren.

**Achtung!** Nachdem das Gerät auf die Werkseinstellung zurückgesetzt wurde, werden auch der Name und das Kennwort des WLANs auf die Werkseinstellung zurückgesetzt.

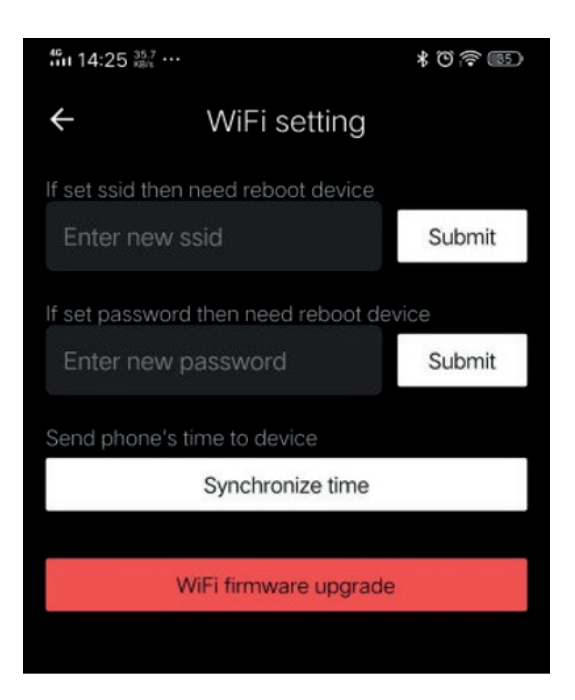

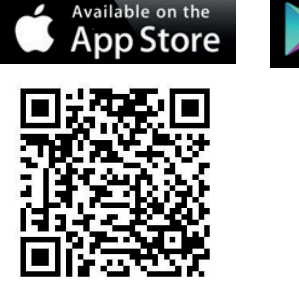

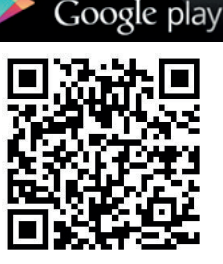

Get it on

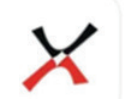

**Xeye Pro Xinfrared** 

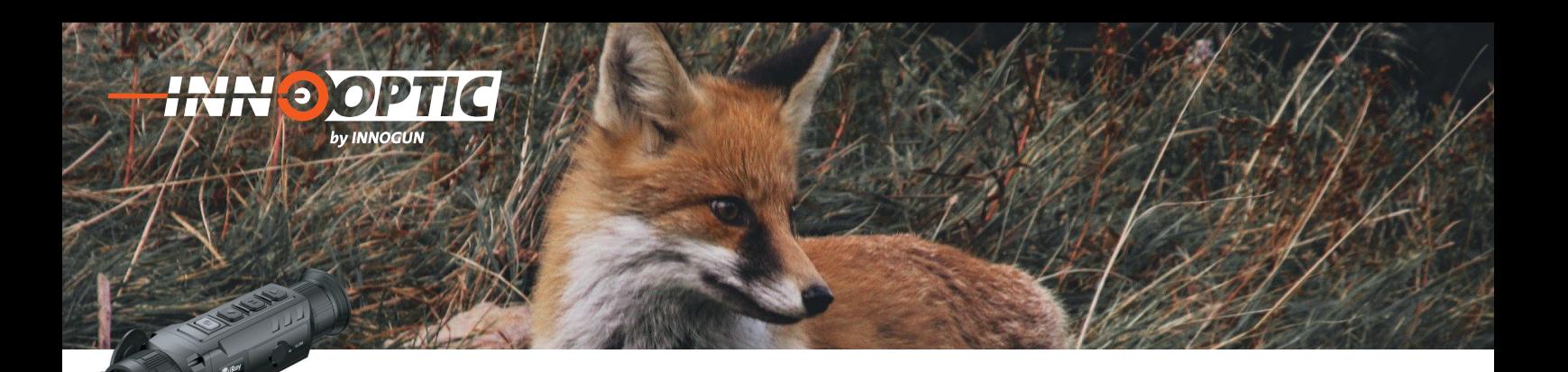

### PIXEL FEHLERKORREKTUR

Bei der Verwendung von Zoom-Series-Kamera können defekte Pixel auftreten, z. B. sichtbare helle Flecken oder dunkle Flecken mit gleichbleibender Helligkeit. Um dieses Problem zu beheben, verwenden Sie die Funktion Pixel-Kalibrierung, um die defekten Pixel zu entfernen.

- Halten Sie die Menütaste (3) gedrückt, um zur Hauptmenüoberfläche zu gelangen.

Drücken Sie kurz die Taste Auf/Zoom (2) oder die Taste Ab/Foto (4), um die Option Pixelfehlerkorrektur auszuwählen.

Drücken Sie kurz auf die Menütaste (3), um die Oberfläche für die Pixelfehlerkorrektur aufzurufen.

- In der Mitte des Bildschirms erscheint ein kleines Cursorkreuz. Das Fenster Bild im Bild (PIP) wird in der unteren linken Ecke des Bildschirms angezeigt.

- Auf der rechten Seite des PIP-Fensters werden die Bewegungsrichtung des Cursors (X- und Y-Achse) und die Anzahl der korrigierten Pixel angezeigt. Drücken Sie kurz auf die Taste Auf/Zoom (2) oder Ab/Photo (4), um zwischen der X- und Y-Achse zu wechseln. Drücken Sie dann kurz auf die Menü-Taste (3), um die aktuelle Koordinate einzugeben. Drücken Sie kurz auf die Taste Auf/ Zoom (2) oder Ab/Foto (4), um sich auf der aktuellen Koordinate zu bewegen. Wenn Sie die Taste Auf/Zoom (2) drücken, bewegt sich der Zeiger nach links oder nach oben. Wenn Sie die Taste Ab/Foto (4) drücken, bewegt sich der Zeiger nach rechts oder nach unten.

Nachdem Sie den Zeiger bewegt haben, drücken Sie kurz auf die Menütaste (3), um die Einstellung zu speichern und den Vorgang zu beenden. Das Symbol hört auf zu blinken.

Die defekten Pixel sind nun in einer Map gespeichert und stören beim Betrachten des Bildes nicht mehr.

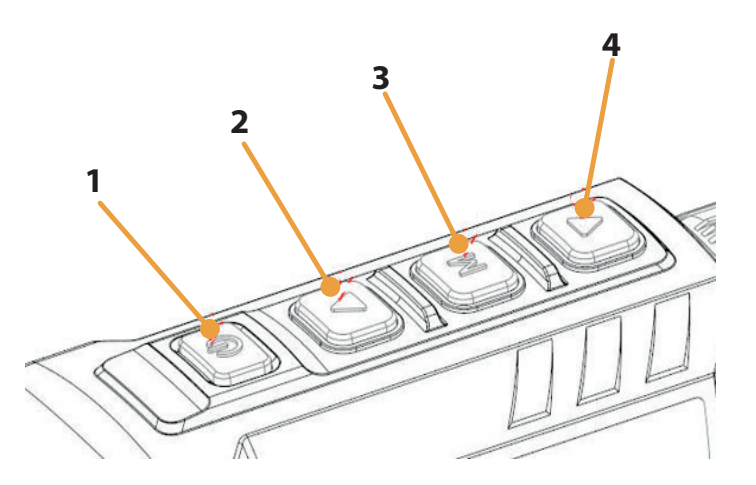

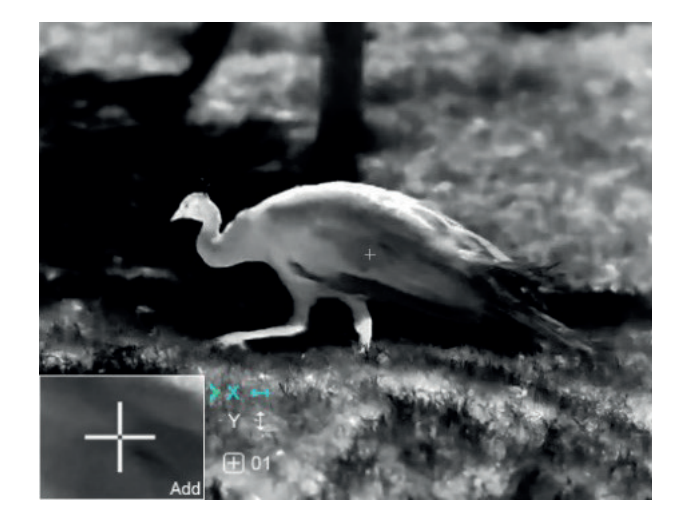

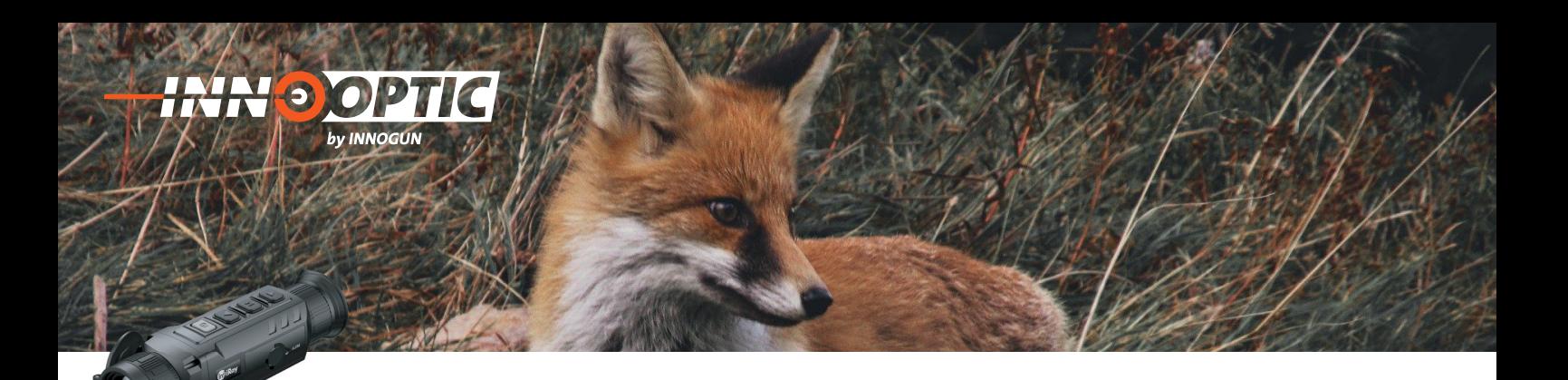

### PIXEL FEHLERKORREKTUR

- Sie können die vorhergehenden Schritte wiederholen, um die Position des Zeigers zu ändern, bis er die Position des blinden Pixels erreicht.

- Nachdem Sie den Zeiger an die Position des blinden Pixels bewegt haben, drücken Sie kurz auf die Ein/Aus-Taste (1), um den blinden Pixel hinzuzufügen und zu kalibrieren. Im PIP wird "Add" angezeigt, was bedeutet, dass der blinde Pixel erfolgreich hinzugefügt wurde. Wiederholen Sie den Vorgang, um weitere blinde Pixel zu kalibrieren.

Bei dem im vorherigen Schritt kalibrierten blinden Pixel können Sie ihn löschen, indem Sie erneut kurz auf die Ein/Aus-Taste (1) drücken. Im PIP wird "Del" angezeigt.

- Jedes Mal, wenn Sie die Markierung eines blinden Pixels hinzufügen oder löschen, ändert sich die Anzahl der fehlerhaften Pixel entsprechend.

- Wenn sich der Zeiger in der Nähe des PIPs bewegt, werden das PIP und der Inhalt auf der rechten Seite automatisch in die obere linke Ecke verschoben.

- Drücken Sie nach Abschluss der Kalibrierung lange auf die Menütaste (3). Es wird ein Dialogfeld angezeigt, in dem Sie gefragt werden, ob Sie die Kalibrierung speichern möchten. Drücken Sie kurz die Taste Auf/Zoom-Taste (2) oder Ab/Foto-Taste (4), um eine Option auszuwählen. Drücken Sie dann kurz auf die Taste Menü (3), um Ihre Auswahl zu bestätigen. Wählen Sie "Ja", um die Einstellung zu bestätigen und den Vorgang zu beenden, und "Nein", um die Einstellung zu verwerfen und den Vorgang zu beenden.

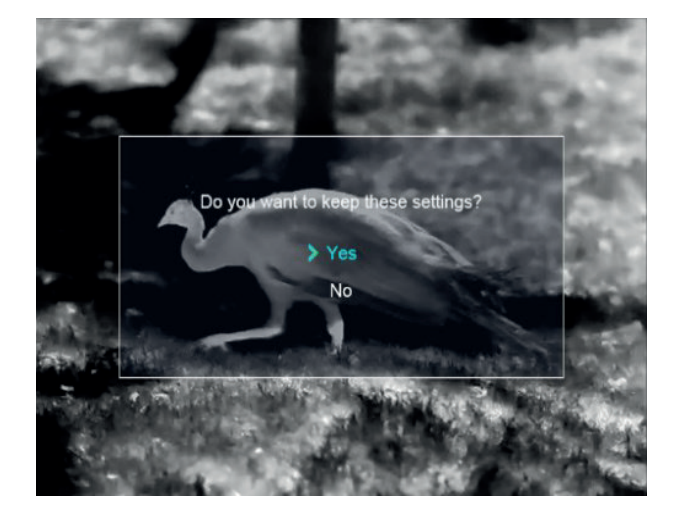

**INN OGUN** 

### FOTOGRAFIEREN UND VIDEOAUFNAHME

Die Zoomkamera ist mit einer integrierten 32-GB-Speicherkarte ausgestattet, die das Fotografieren und Videoaufnahmen ermöglichen. Die Bild- und Videodateien werden nach der festgesetzten Systemzeit benannt.

Es wird daher empfohlen, das Systemdatum und die Uhrzeit im Hauptmenü einzustellen oder das Systemdatum und die Uhrzeit auf der Einstellungsseite der App zu synchronisieren, bevor Sie fotografieren und Videos aufnehmen.

#### **Fotografieren**

**INN DOP** 

by INNOGUN

Drücken Sie auf dem Startbildschirm kurz die Abwärts-/ Fototaste (4), um ein Foto aufzunehmen. Das Bild wird für 0,5 s gespeichert, und ein Fotosymbol erscheint in der oberen rechten Ecke des Bildschirms.

Die aufgenommenen Bilder werden auf der eingebauten Speicherkarte gespeichert.

#### **Videoaufnahme**

- Halten Sie auf dem Startbildschirm die Abwärts-/ Fototaste gedrückt, um die Videoaufnahme zu starten.

- Ein Aufnahmesymbol und ein Tooltip mit der Aufnahmezeit erscheinen in der oberen rechten Ecke des Displays. Das Zeitformat ist 00:00:00 (Stunden: Minuten: Sekunden).

- Während der Aufnahme können Sie auch ein Foto aufnehmen, indem Sie die Abwärts-/Fototaste (4) drücken.

- Beenden Sie die Aufnahme und speichern Sie das Video, indem Sie die Abwärts-/Fototaste (4) gedrückt halten.

- Bild- und Videodateien werden auf der eingebauten Speicherkarte gespeichert, nachdem das Fotografieren und die Videoaufnahme ausgeschaltet wurden.

Die maximale Dauer einer Videoaufzeichnungsdatei beträgt 10 Minuten. Wenn sie länger als 10 Minuten ist, wird das Video automatisch in einer neuen Datei aufgenommen.

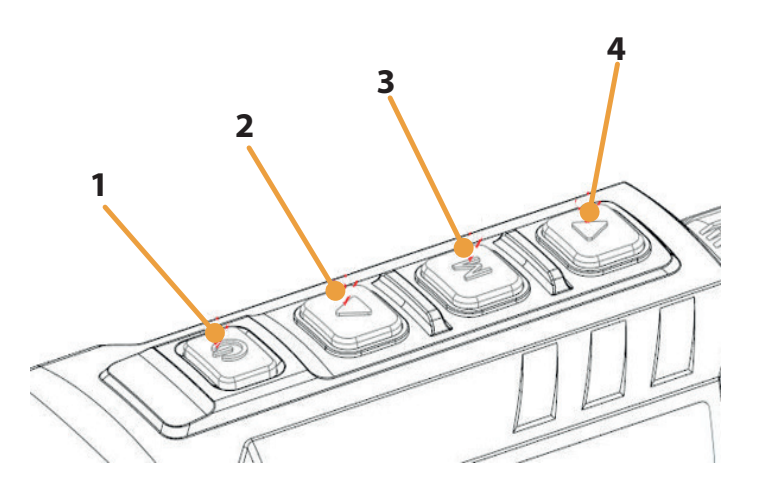

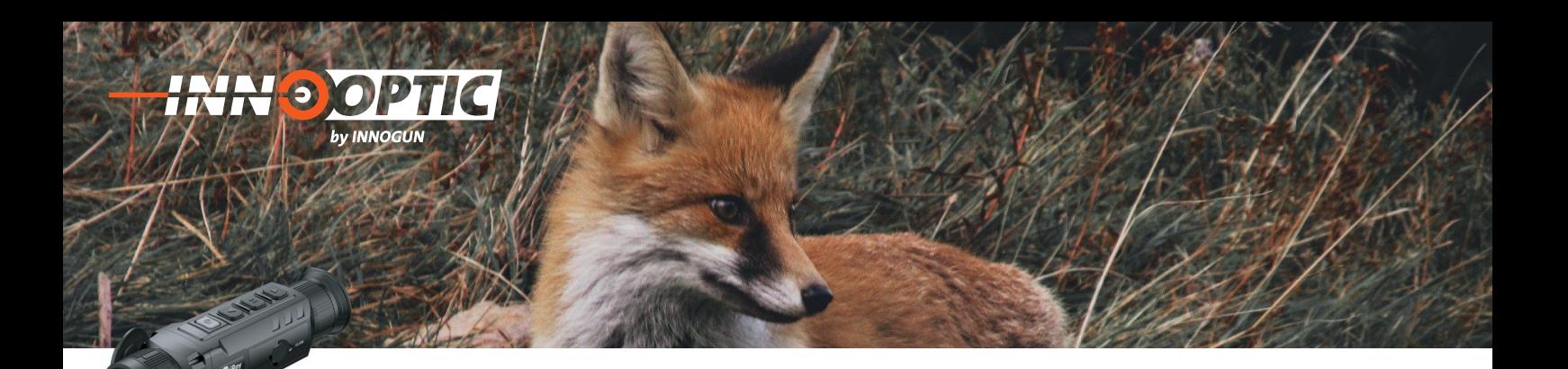

### SPEICHERZUGRIFF

Wenn das Gerät eingeschaltet und an einen Computer angeschlossen ist, wird es vom Computer als Flash-Speicherkarte erkannt, die für den Zugriff auf den Speicher des Geräts und zum Kopieren von Bildern und Videos verwendet wird.

- Schließen Sie das Gerät über das Datenkabel USB-C an einen Computer an. Schalten Sie das Gerät ein.

- Doppelklicken Sie auf "Arbeitsplatz" auf dem Desktop. Doppelklicken Sie, um das Gerät mit dem Namen "Infiray" zu öffnen. Öffnen Sie dann das Gerät mit dem Namen "Interner Speicher" durch Doppelklick, um auf den Speicher zuzugreifen.

- Im Speicher befinden sich verschiedene Ordner, die nach der Zeit im Format xxxx (Jahr) xx (Monat) xx (Tag) benannt sind.

-In diesen Ordnern werden die fotografierten Bilder und aufgezeichneten Videos des aktuellen Tages angezeigt. Sie können die gewünschten Dateien oder Ordner kopieren oder löschen.

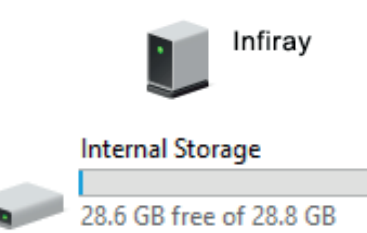

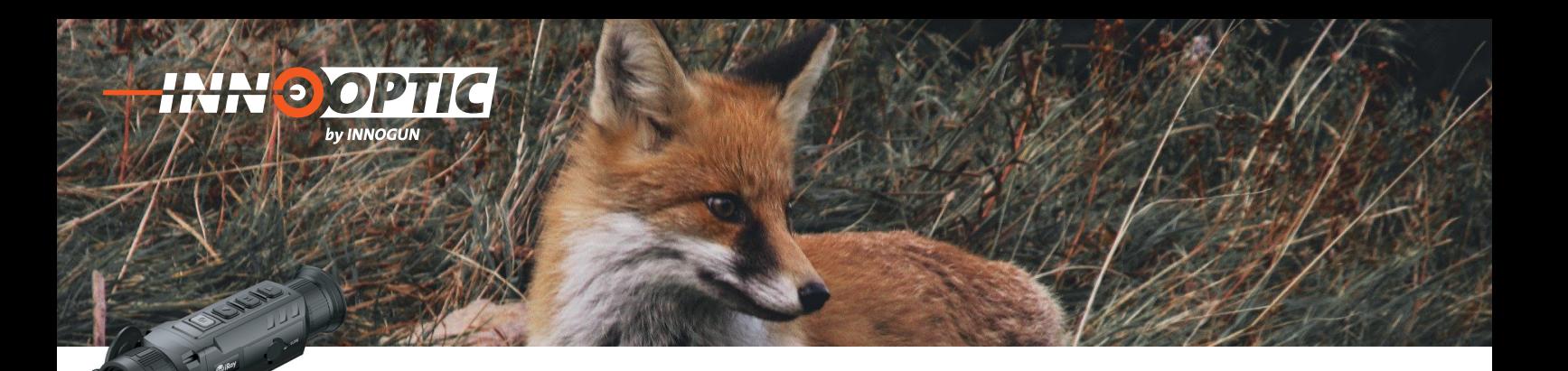

### PRODUKTREINIGUNG & WARTUNG

- Benutzen Sie keine Reinigungsmittel um das Gerät und das Objektiv zu reinigen. Der Kamerakörper kann mit einem weichen Brillenputztuch gereinigt werden.

- Wenn das Produkt nicht ordnungsgemäß funktioniert, - wenn das Produkt nicht ofdnungsgemaß fühklichlert,<br>wenden Sie sich bitte an Ihren Händler oder an die nächste Servicestelle und öffnen Sie nicht selbstständig den Kamerakörper. Die Garantie erlischt dadurch. icht ordnungsgemäß funktioniert. e und offnen Sie nicht selbststan-<br>er. Die Garantie erlischt dadurch.

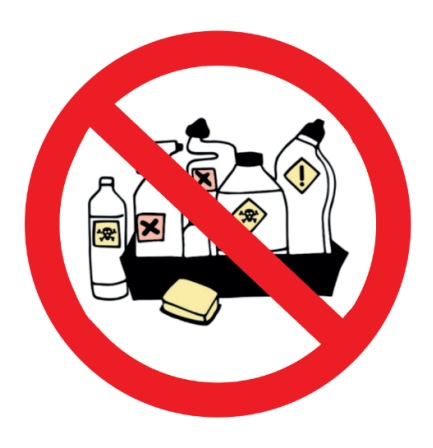

#### SICHERHEITSVORSCHRIFTEN werfen Sie sie sie het die nie nie nie het die koning van die koning van die koning van die koning van die koning van die koning van die koning van die koning van die koning van die koning van die koning van die koning van

- Das Produkt darf nicht in Umgebungen mit Temperaturen mehr als  $+50^{\circ}$  C benutzt werden.

- Setzen Sie das Gerät NICHT starker elektromagnetischer Strahlung aus. erwenden Sie wiederaufladbare wiederaufladbare wiederaufladbare wiederaufladbare wiederaufladbare wiederauflad<br>Die erwenden Sie wiederaufladbare wiederaufladbare wiederaufladbare wiederaufladbare wiederaufladbare wiederau us. In Standard-Standard-Standard-Standard-Standard-Standard-Standard-Standard-Standard-Standard-Standard-Standard-

- Der Endverbraucher ist verantwortlich für die gesetzes konforme Benutzung und die entsprechende Bewilligung.

- Entladen Sie die eingesetzten wiederaufladbaren Batterien nicht komplett sondern wechseln Sie diese bevor das Gerät automatisch abschaltet. Die Batteriedauer verlängert sich dadurch. • Das Produkt darf nicht in Umgebungen mit hohen Temperaturen mehr als 60°

- Setzen Sie den Akku IBP-1nicht hohen Temperaturen<br>Die Setzen oder offenen Flammen aus.

- Lagern Sie das Gerät immer in einem trockenen, gut belüfteten Raum. Bei längerer Lagerung sollten Sie die<br>Petterismaatfamaa Batterien entfernen. at immer in einem trockenen, gut

- Werfen Sie die Batterien nicht weg und legen Sie sie nach dem Gebrauch nicht in die Müll

- Schauen Sie mit dem Gerät nicht direkt in die Sonne. Es zu Schäden am Sensor führen die nicht unter Garantie repariert werden

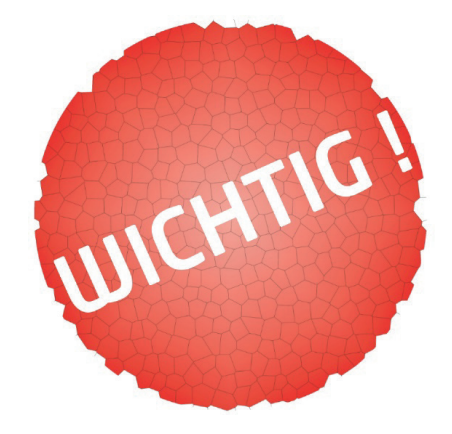

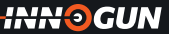

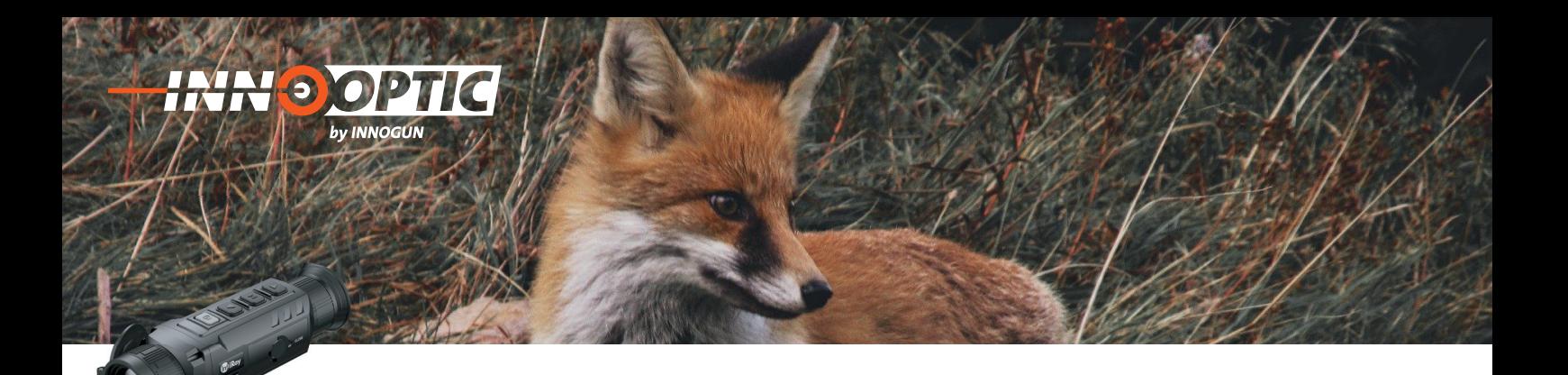

### EU-KONFORMITÄTSERKLÄRUNG

Dieses Produkt und das ggf. mitgelieferte Zubehör sind mit "CE" gekennzeichnet und entsprechen somit der EMV-Richtlinie 2014/30/EU aufgeführten anwendbaren harmonisierten europäischen Normen.

(WEEE-Richtlinie): Mit diesem Symbol gekennzeichnete Produkte dürfen in der Europäischen Union nicht als unsortierter Hausmüll entsorgt werden. Um die ordnungsgemäße Wiederverwertung zu gewährleisten, geben Sie dieses Produkt beim Kauf gleichwertiger neuer Geräte an Ihren Lieferanten vor Ort zurück oder entsorgen Sie es an der dafür vorgesehenen Sammelstelle. Weitere Informationen finden Sie unter: www.recyclethis.info.

2006/66/EU (Batterierichtlinie) Dieses Produkt enthält eine Batterie, die in der Europäischen Union nicht als unsortierter Hausmüll entsorgt werden darf. Spezifische Informationen zur Batterie finden Sie in der Produktdokumentation. Um die ordnungsgemäße Wiederverwertung zu gewährleisten, geben Sie die Batterie an Ihren Lieferanten zurück oder entsorgen Sie sie an einer fachmännischen Stelle

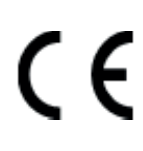

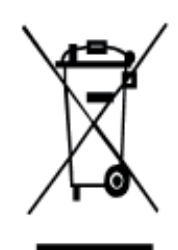

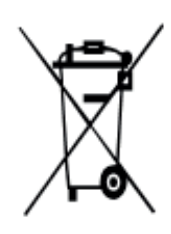

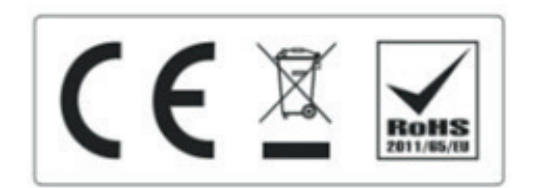

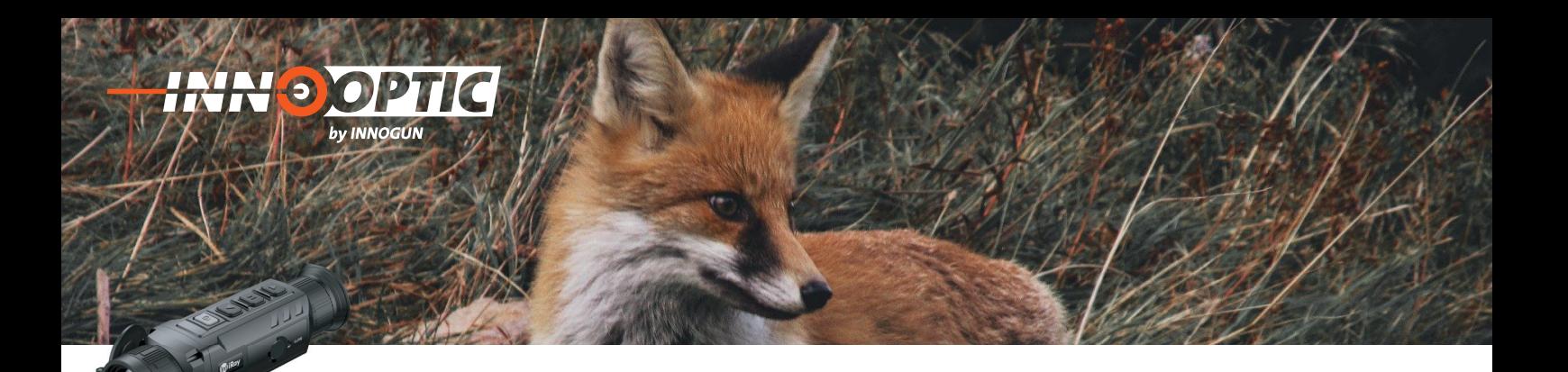

### TECHNISCHE ANGABEN

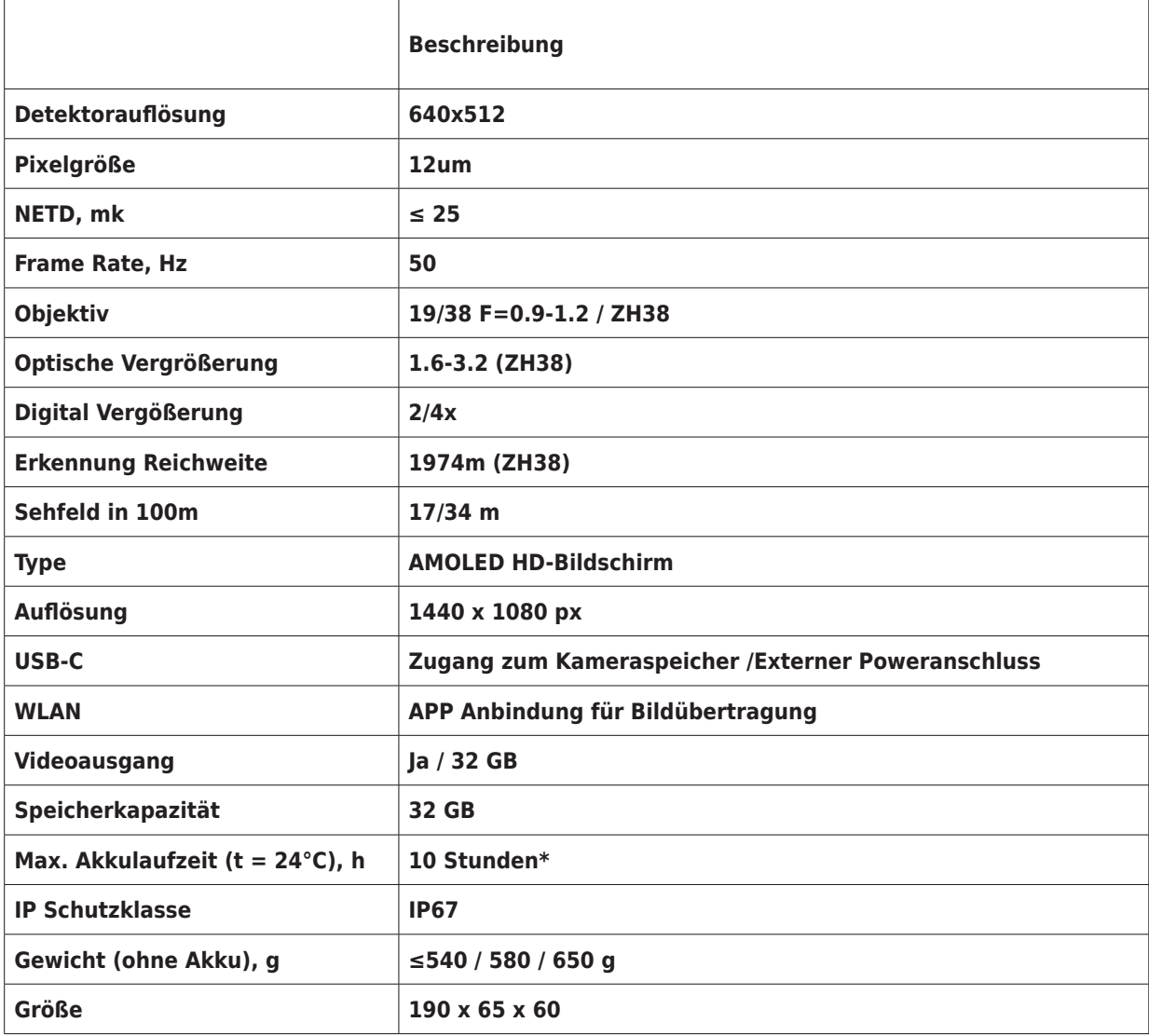

\*= Die tatsächliche Betriebszeit hängt von der Intensität der Wi-Fi-Nutzung und dem integrierten Videorekorder ab.

Wir übernehmen keine Garantie für die Richtigkeit sämtlicher Angaben